## Student Guide—How to access teams from home

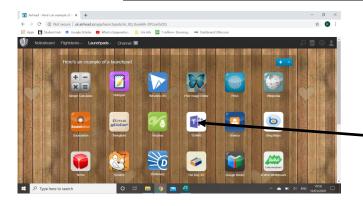

When you have logged into airhead and have found the launchpad, click on the teams icon. This will open up in another browser window.

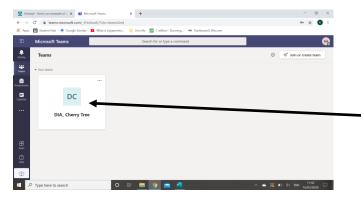

If it asks you to log in to your account please use your email address and password as before and it will take you to this page where you can click on youre child's team.

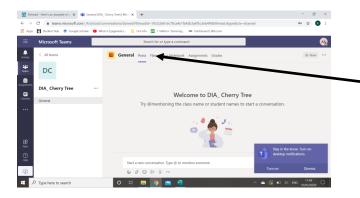

You can them click on the file tab at the top off the page and access downloadable content for your child to use.

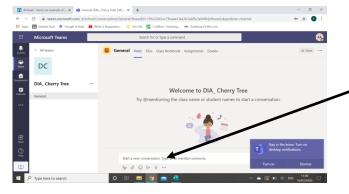

You can also send a message to your teacher by typing a message here

## Further information to aid your child's learning

Twinkl have offered free access using the offer code

Scratch Jr (scratch foundation) is a programming app that we use at school.